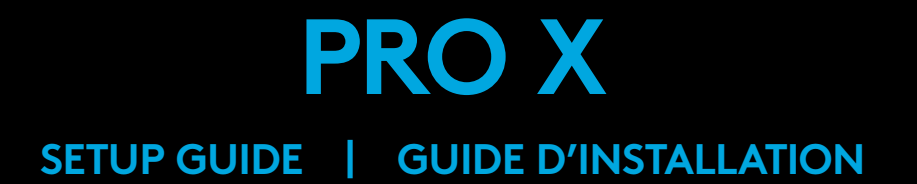

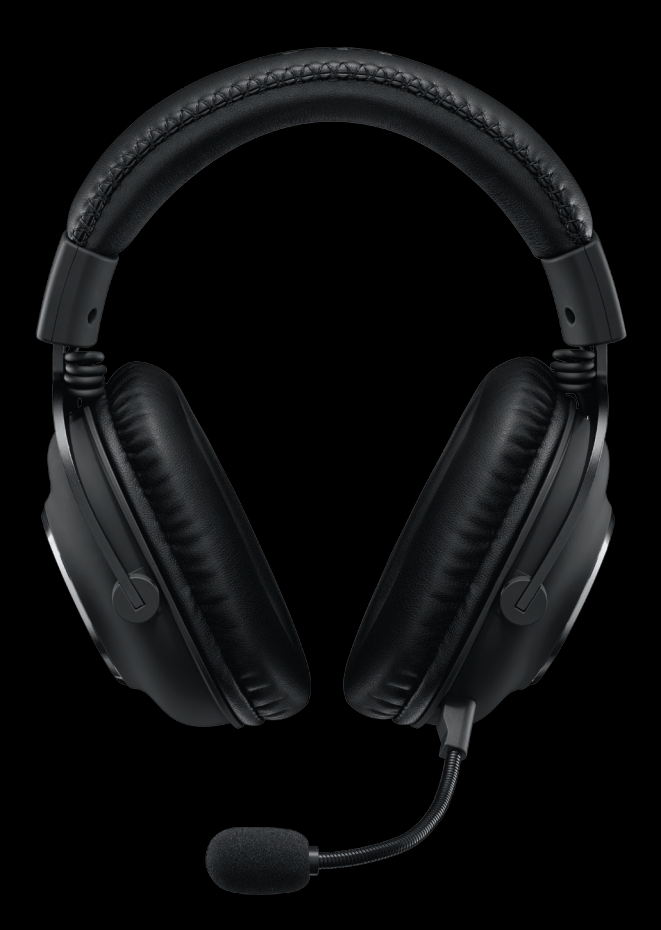

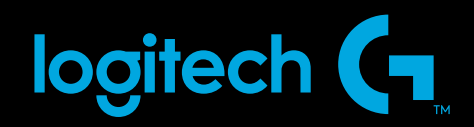

省

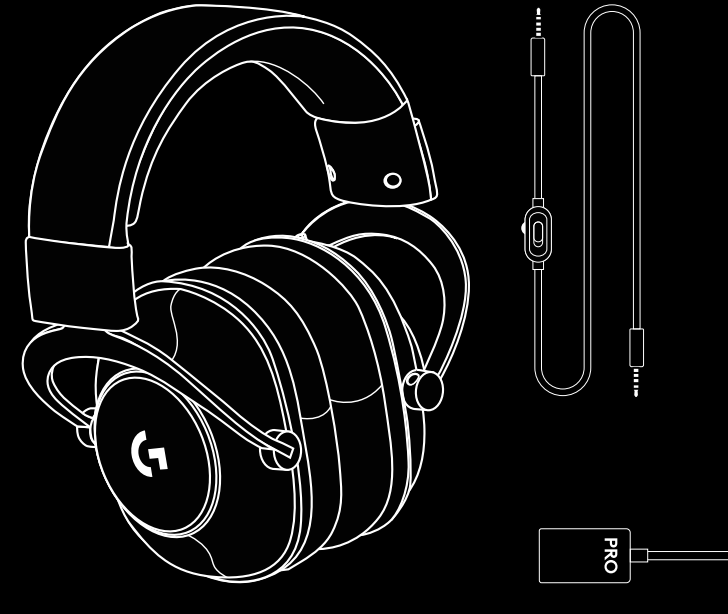

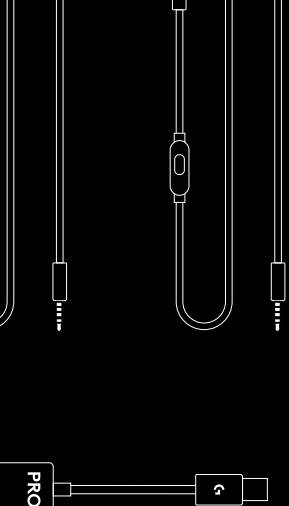

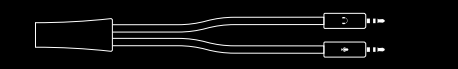

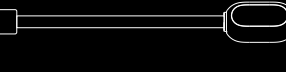

 $-$ 

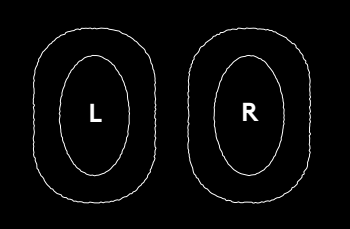

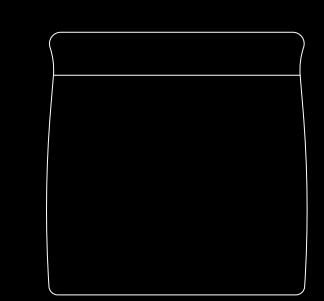

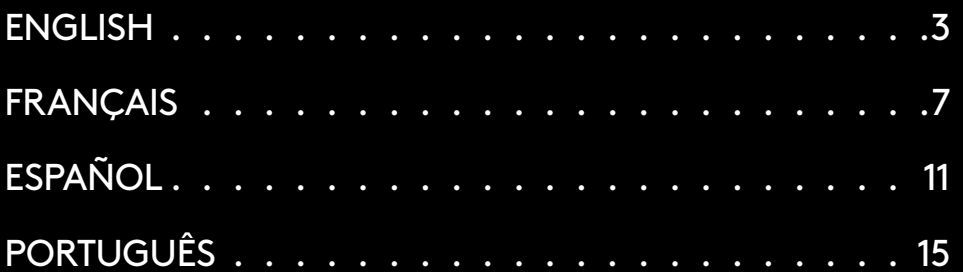

## <span id="page-2-0"></span>**PC SETUP**

- **1** Plug in microphone
- **2** Plug console/PC cable into headset
- **3** Using USB DAC:
	- 1. Plug console/PC cable into USB DAC 2. Plug USB DAC into PC1
- **4** Using PC sound card:
	- 1. Plug console/PC cable into PC splitter 2. Plug PC splitter into PC's headphone and mic ports

<sup>1</sup> Included USB DAC enables 5-band EQ tuning, DTS Headphone:X 2.0 and Blue VO!CE microphone filters on PC. Requires Logitech G HUB software download. 5-band EQ tuning, DTS Headphone:X 2.0 and Blue VO!CE are not available while using PC sound card.

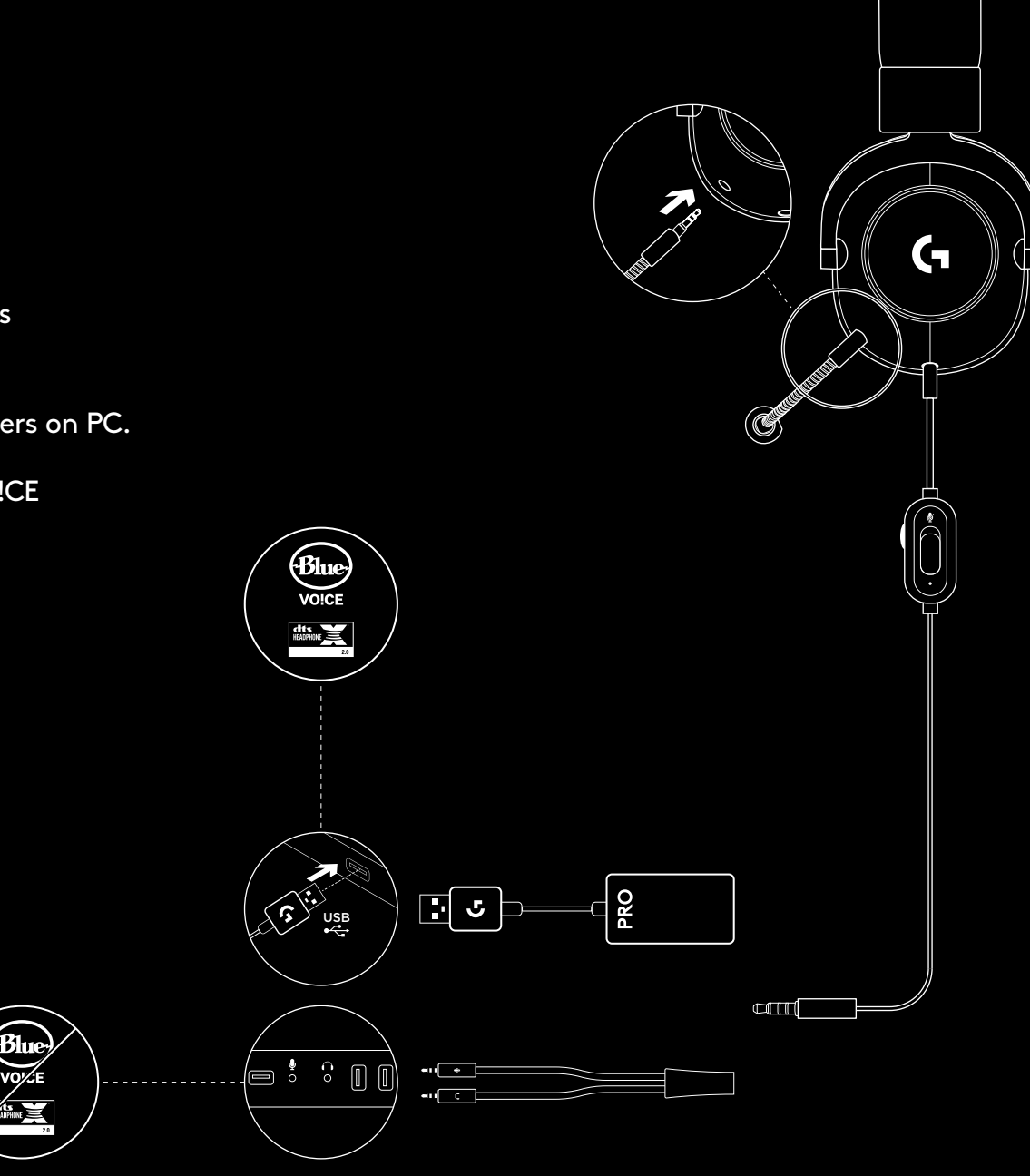

#### **CONSOLE SETUP (XBOX ONE™, PLAYSTATION®4)**

- **1** Plug in microphone
- **2** Plug console/PC cable into headset
- **3** Plug other end into controller<sup>2</sup>

<sup>2</sup> Instructions may vary based on your system version. Please check your console manual for additional guidance. Xbox One and PlayStation 4 operate in stereo mode only via analog cable. Some Xbox One controllers may require Xbox One Stereo Headset Adapter, sold separately. 5-band EQ tuning, DTS Headphone:X 2.0 and Blue VO!CE are not available while connected to console controller.

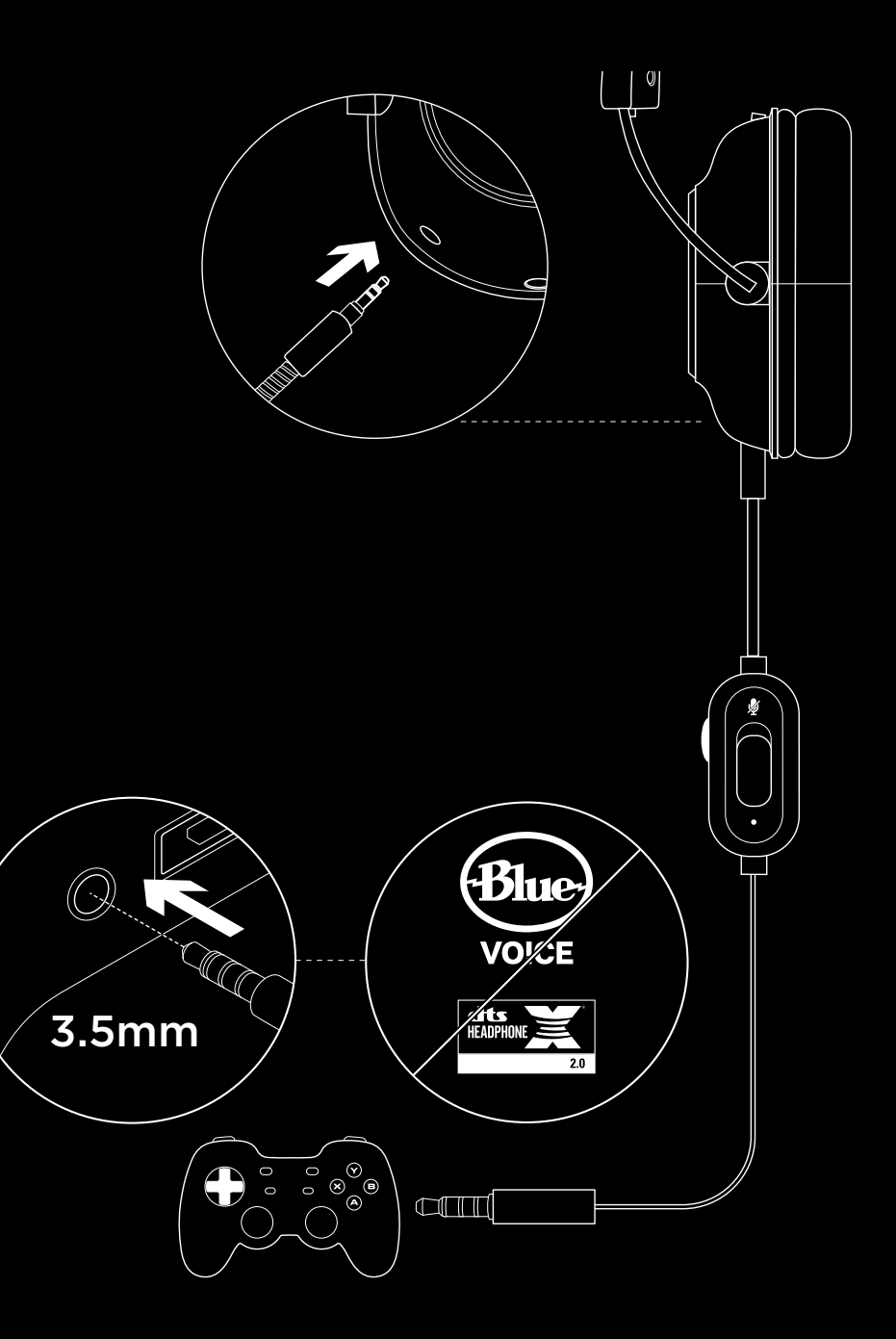

## **MICROPHONE POSITION SETUP**

- **1** Remove microphone
- **2** Plug in mobile cable to headset
- **3** Plug mobile cable into phone<sup>3</sup>
- $3$ 5-band EQ tuning, DTS Headphone:X 2.0 and Blue VO!CE are not available on mobile devices.

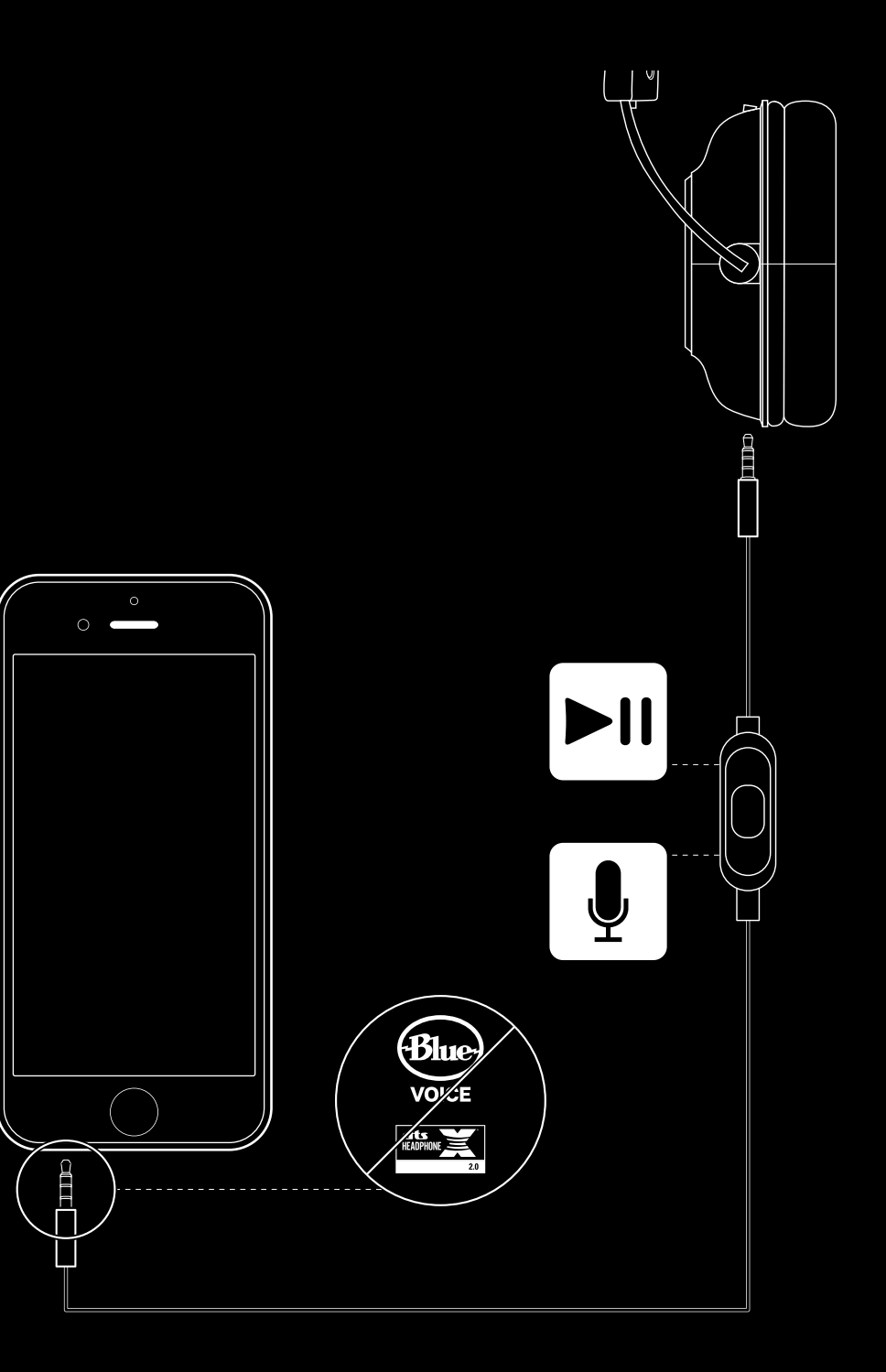

#### **MICROPHONE PLACEMENT**

Ideal placement of the microphone is at the corner of your mouth. In this position, your voice can be heard clearly without the microphone picking up breathing sounds.

# **FREQUENTLY ASKED QUESTIONS**

Q: How do I save a custom EQ to the USB DAC?

- A: Connect the USB DAC to a PC's USB port and use G HUB software to download a pre-configured EQ from your favorite pro gamer, or to configure your own custom EQ settings. After using G HUB to save your EQ to the DAC, you can then enjoy your custom settings even on tournament PCs with no G HUB software installed.
- Q: Can I save Blue VO!CE settings to the USB DAC?
- A: No, Blue VO!CE technology is only available while using G HUB software and the USB DAC on PC.
- Q: Can I save DTS Headphone:X 2.0 settings to the USB DAC?
- A: No, DTS Headphone:X 2.0 is only available while using G HUB software and the USB DAC on PC.

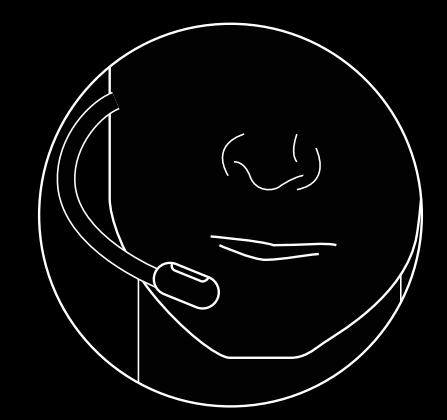

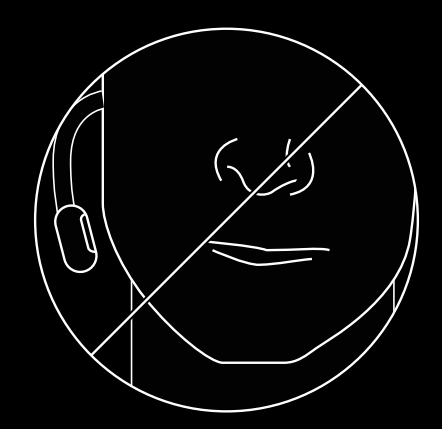

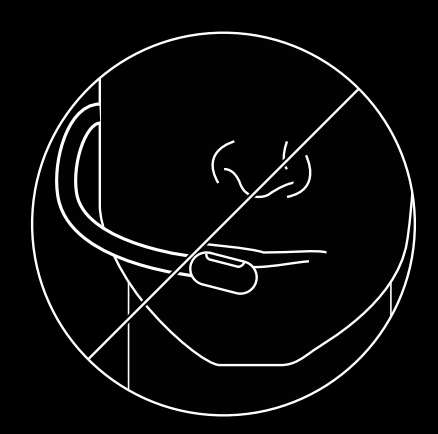

www.logitechG.com/GHUB www.logitechG.com/support/proxheadset

### <span id="page-6-0"></span>**CONFIGURATION SUR PC**

- **1** Brancher le microphone
- **2** Brancher le câble console/PC au casque
- **3** À l'aide du DAC USB:
	- 1. Brancher le câble console/PC au DAC USB 2. Brancher le DAC USB au PC1
- **4** À l'aide de la carte son PC:
	- 1. Brancher le câble console/PC au séparateur PC 2. Brancher le séparateur PC aux ports casque et micro du PC
- <sup>1</sup> Le DAC USB active le réglage de l'égalisateur à 5 bandes, DTS Headphone:X 2.0 et les filtres pour microphone Blue VO!CE sur PC. Le téléchargement du logiciel Logitech G HUB est requis.
- Le réglage de l'égalisateur à 5 bandes, DTS Headphone:X
- 2.0 et Blue VO!CE ne sont pas disponibles lors de l'utilisation d'une carte son pour PC.

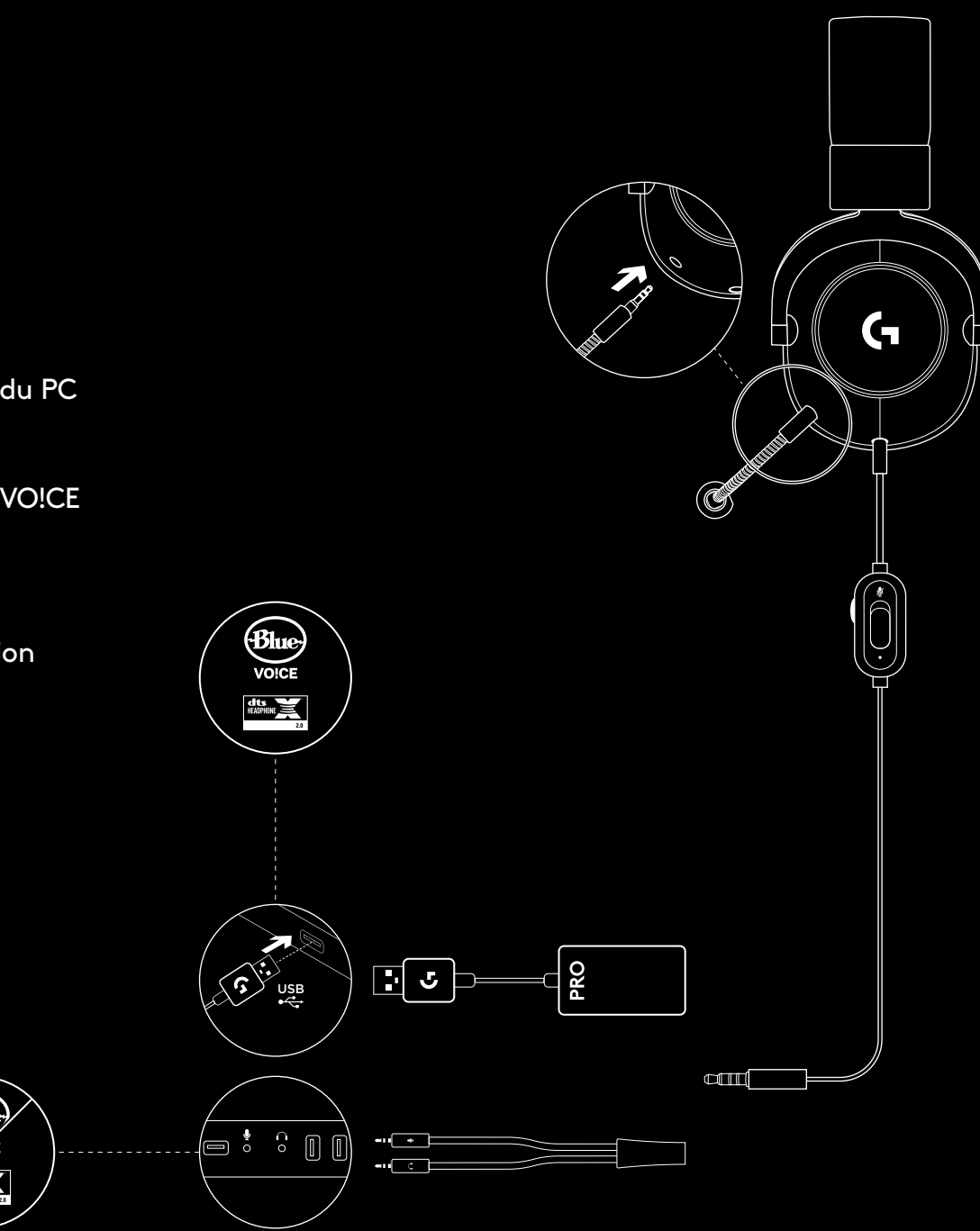

#### **CONFIGURATION SUR CONSOLE (XBOX ONE™, PLAYSTATION®4)**

- **1** Brancher le microphone
- **2** Brancher le câble console/PC au casque
- **3** Brancher l'autre bout sur le contrôleur2

<sup>2</sup> Les instructions peuvent varier selon la version de votre système.

Consultez le manuel de votre console pour obtenir

des indications supplémentaires.

Xbox One et PlayStation 4 fonctionnent uniquement en mode

stéréo via un câble analogue. Certains contrôleurs Xbox One peuvent nécessiter un adaptateur de casque stéréo Xbox One (vendu séparément).

Le réglage de l'égalisateur à 5 bandes, DTS Headphone:X

2.0 et Blue VO!CE ne sont pas disponibles lorsque vous êtes connecté au contrôleur de la console.

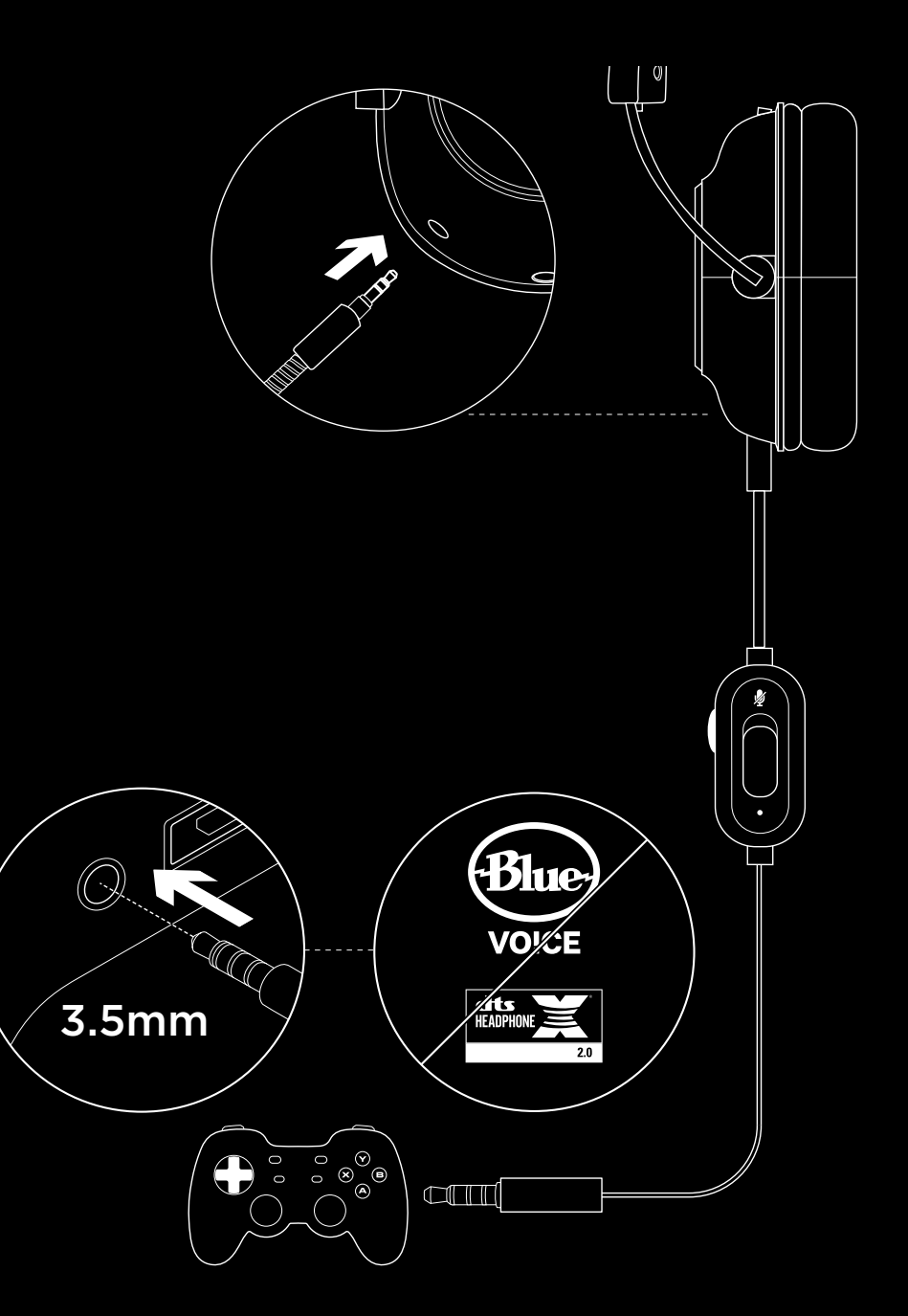

#### **CONFIGURATION DE LA POSITION DU MICROPHONE**

- **1** Retirer le microphone
- **2** Brancher le câble pour téléphone portable au casque
- **3** Brancher le câble pour téléphone portable au téléphone3
- $^3$ Le réglage de l'égalisateur à 5 bandes, DTS Headphone:X 2.0  $^{\rm 3}$ et Blue VO!CE ne sont pas disponibles sur les dispositifs mobiles.

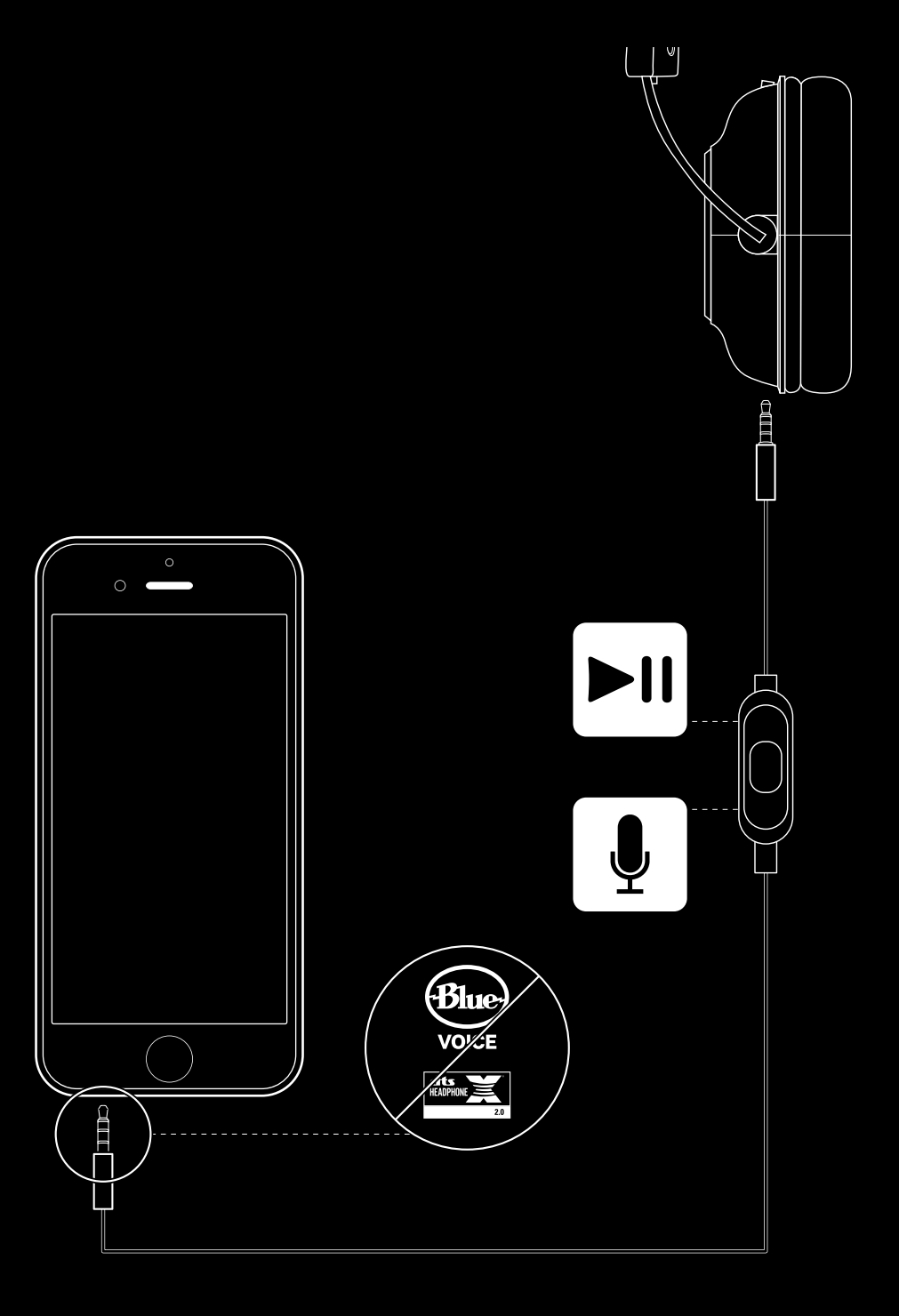

#### **POSITIONNEMENT DU MICROPHONE**

Le microphone est idéalement positionné au coin de votre bouche. Dans cette position, votre voix est retransmise en toute clarté sans que des bruits de respiration ne gênent la communication.

# **QUESTIONS FRÉQUENTES**

- Q: Comment personnaliser les paramètres de l'égalisateur dans le DAC USB?
- R: Connectez le DAC USB au port USB d'un PC et utilisez le logiciel G HUB pour télécharger un égalisateur préconfiguré par votre gamer professionnel préféré, ou pour personnaliser vos propres paramètres d'égalisateur. Après avoir utilisé G HUB pour sauvegarder votre égalisateur dans le DAC, vous pourrez profiter de vos paramètres personnalisés même sur des PC bruyants sur lesquels aucun logiciel G HUB n'est installé.
- Q: Est-il possible de sauvegarder les paramètres Blue VO!CE dans le DAC USB?
- R: Non, la technologie Blue VO!CE n'est disponible que lorsque vous utilisez le logiciel G HUB et le DAC USB sur PC.
- Q: Est-il possible de sauvegarder les paramètres DTS Headphone:X 2.0 dans le DAC USB?
- R: Non, la technologie DTS Headphone:X 2.0 n'est disponible que lorsque vous utilisez le logiciel G HUB et le DAC USB sur PC.

www.logitechG.com/GHUB www.logitechG.com/support/proxheadset

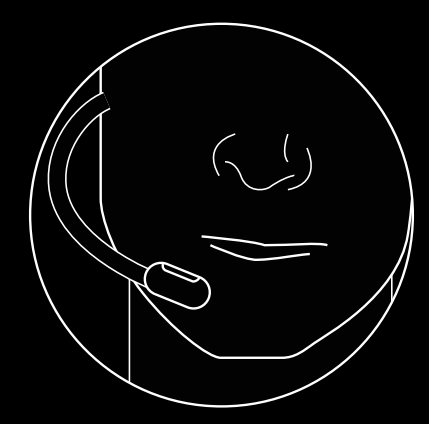

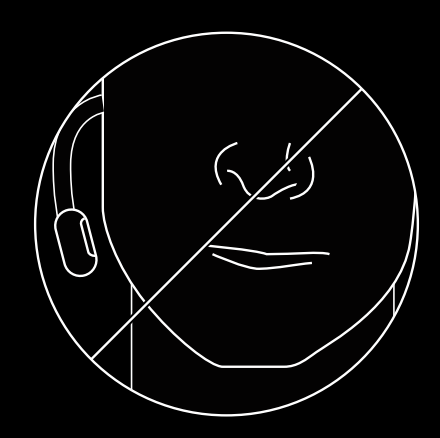

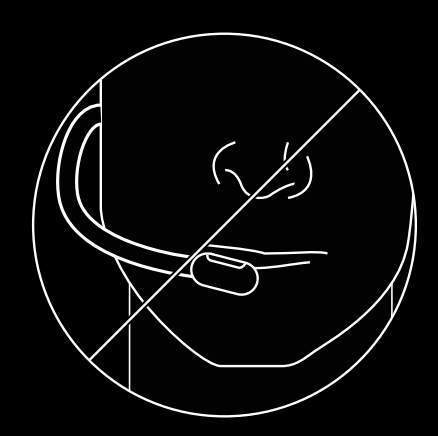

# <span id="page-10-0"></span>**CONFIGURACIÓN DE PC**

- **1** Conecta el micrófono
- **2** Conecta el cable para consola/PC a los audífonos
- **3** Uso del DAC USB:
	- 1. Conecta el cable para consola/PC al DAC USB 2. Conecta el DAC USB a la PC1
- **4** Uso de la tarjeta de sonido de la PC:
	- 1. Conecta el cable para consola/PC al divisor para PC
	- 2. Conecta el divisor para PC a los puertos de audífonos y de micrófono de la PC

1 El DAC USB incluido activa el ajuste de ecualizador de 5 bandas, DTS Headphone:X 2.0 y los filtros de micrófono Blue VO!CE en PC. Requiere la descarga del software Logitech G HUB.

El ajuste de ecualizador de 5 bandas, DTS Headphone:X 2.0 y Blue VO!CE no están disponibles cuando se usa la tarjeta de sonido de la PC.

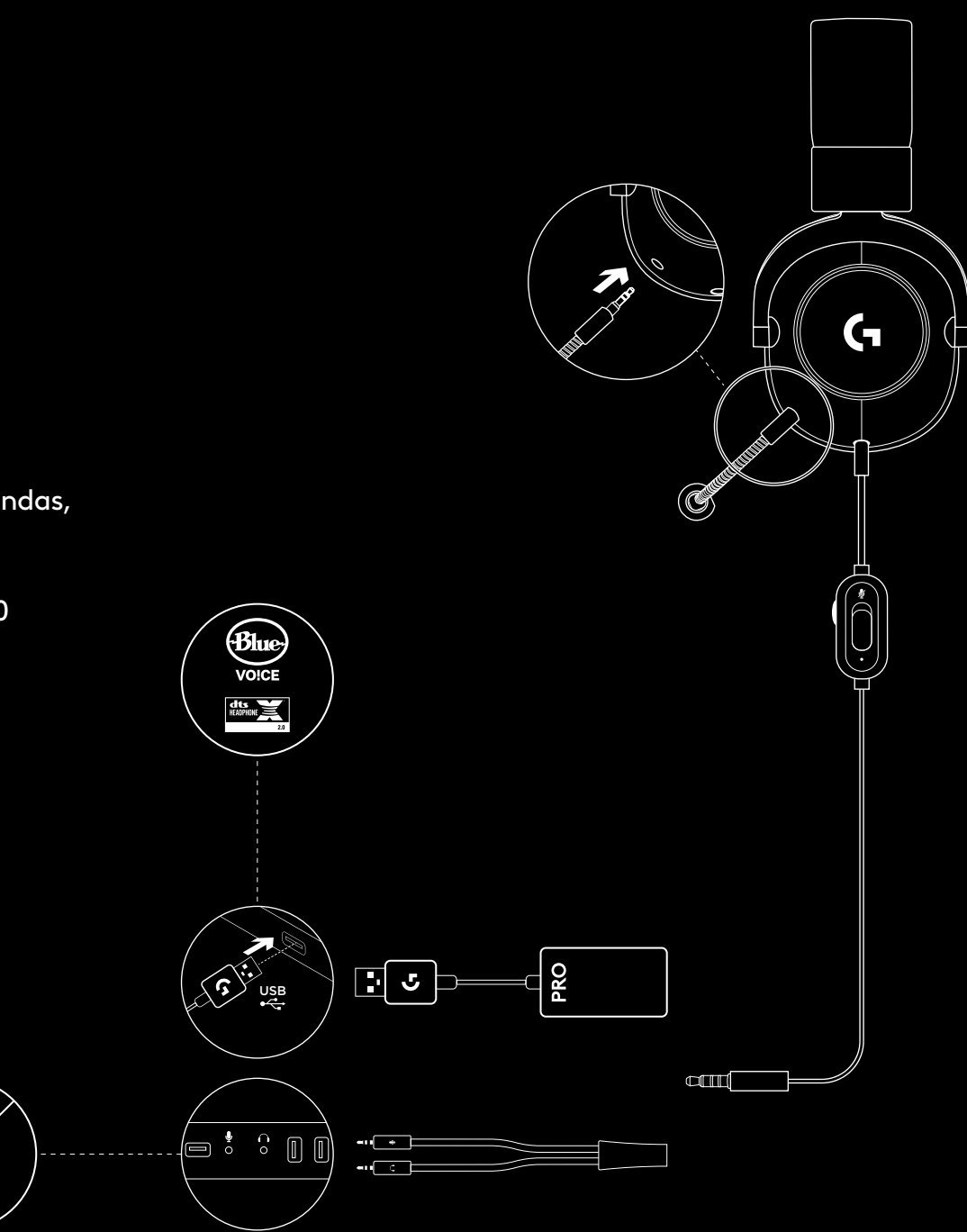

## **CONFIGURACIÓN DE CONSOLA (XBOX ONE™, PLAYSTATION®4)**

- **1** Conecta el micrófono
- **2** Conecta el cable para consola/PC a los audífonos
- **3** Conecta el otro extremo al mando2
- 2 Las instrucciones pueden variar dependiendo de la versión de software del sistema.
- Comprueba el manual de la consola para obtener orientación adicional.

Xbox One y PlayStation 4 funcionan en modo estéreo sólo

a través del cable analógico. Algunos mandos de Xbox One pueden requerir el adaptador para audífonos estéreo Xbox One, a la venta por separado.

El ajuste de ecualizador de 5 bandas, DTS Headphone:X 2.0 y Blue VO!CE no están disponibles con la conexión al mando de la consola.

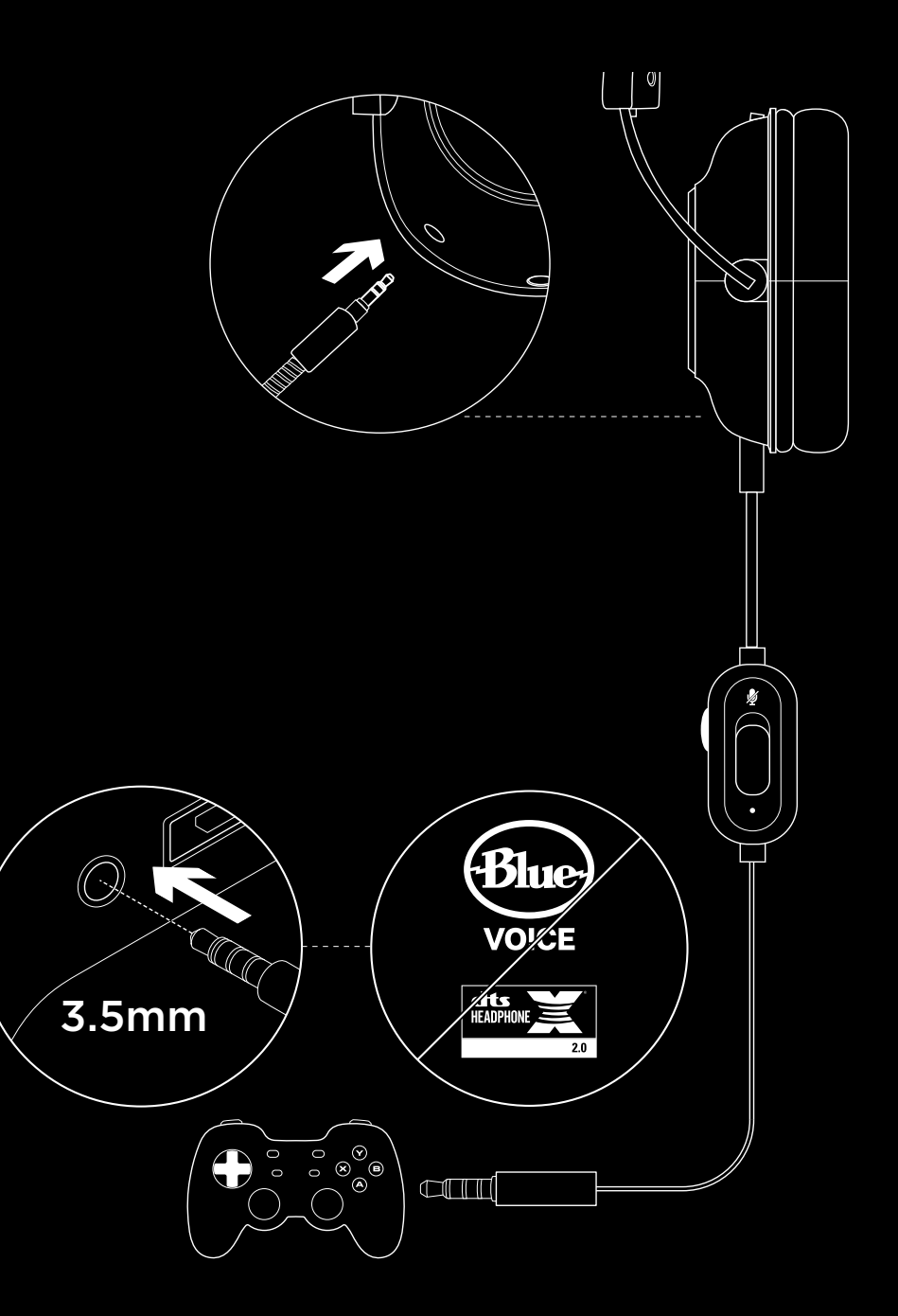

## **CONFIGURACIÓN DE POSICIÓN DEL MICRÓFONO**

- **1** Retira el micrófono
- **2** Conecta el cable para celular a los audífonos
- **3** Conecta el cable para celular al teléfono3
- <sup>3</sup> El ajuste de ecualizador de 5 bandas, DTS Headphone: X 2.0 y Blue VO!CE no están disponibles en dispositivos móviles.

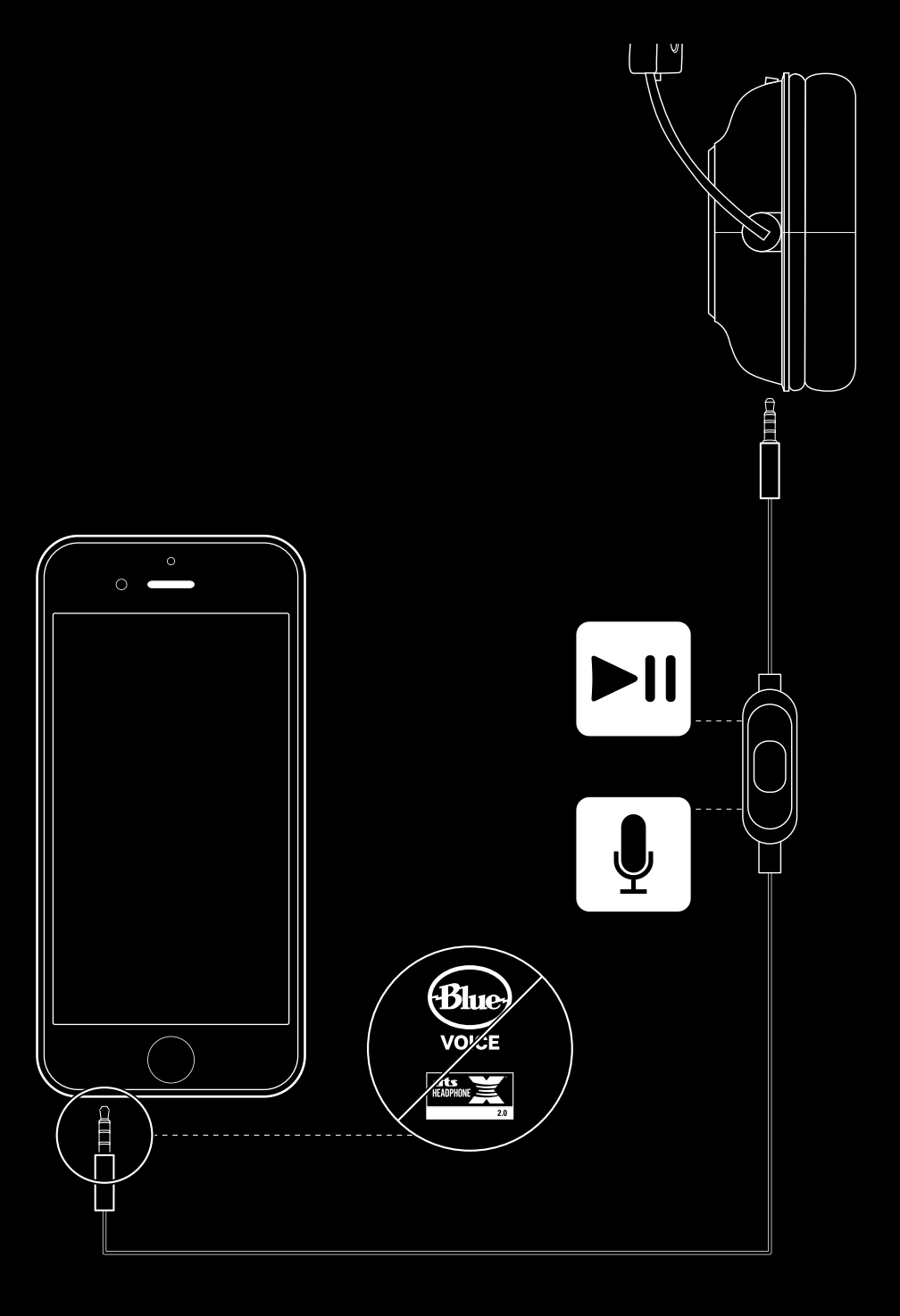

# **COLOCACIÓN DEL MICRÓFONO**

La ubicación ideal del micrófono es en la comisura de la boca. En esta posición, tu voz se puede oír claramente sin que el micrófono capte sonidos de la respiración.

# **PREGUNTAS MÁS FRECUENTES**

- P: ¿Cómo guardo un ecualizador personalizado en el DAC USB?
- R: Conecta el DAC USB a un puerto USB de computadora y usa el software G HUB para descargar un ecualizador preconfigurado de tu jugador profesional favorito, o para configurar tu propia configuración de ecualizador personalizada. Después de usar G HUB para guardar tu ecualizador en el DAC, podrás disfrutar de tu configuración personalizada incluso en computadoras de torneos sin el software G HUB instalado.
- P: ¿Puedo guardar la configuración de Blue VO!CE en el DAC USB?
- R: No, la tecnología Blue VO!CE sólo está disponible mientras se usan el software G HUB y el DAC USB en PC.
- P: ¿Puedo guardar la configuración de DTS Headphone:X 2.0 en el DAC USB?
- R: No, DTS Headphone:X 2.0 sólo está disponible mientras se usan el software G HUB y el DAC USB en PC.

www.logitechG.com/GHUB www.logitechG.com/support/proxheadset

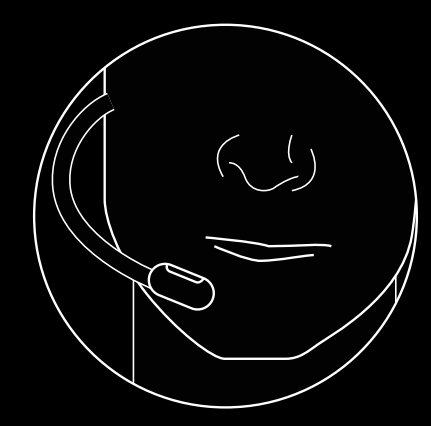

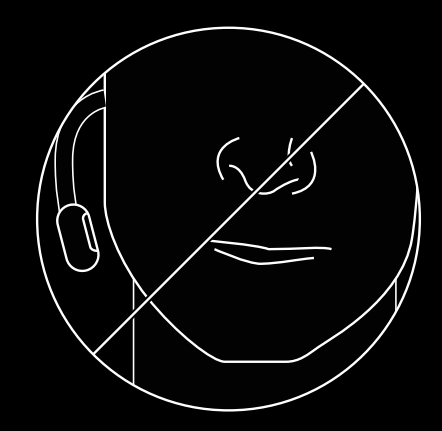

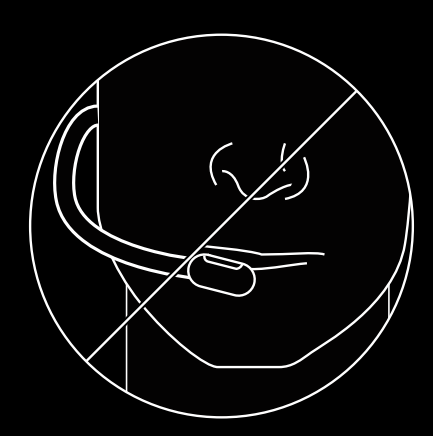

# <span id="page-14-0"></span>**INSTALAÇÃO DO PC**

- **1** Conecte o microfone
- **2** Conecte o cabo do console/PC no headset
- **3** Usando o cabo USB (DAC):
	- 1. Conecte o cabo do console/PC no USB (DAC)
	- 2. Conecte o cabo USB (DAC) no PC1
- **4** Usando a placa de som do PC:
	- 1. Conecte o cabo do console/PC no cabo adaptador para PC
	- 2. Conecte o cabo adaptador para PC no fone e nas portas do microfone e fone de ouvido

1 O DAC USB incluído permite a sintonização de equalização de 5 bandas, DTS Headphone:X 2.0 e os filtros de microfone Blue VO!CE no PC. Requer o download do software Logitech G HUB.

Sintonização de EQ de 5 bandas, DTS Headphone:X 2.0 e os filtros de microfone Blue VO!CE não estão disponíveis ao usar a placa de som do PC.

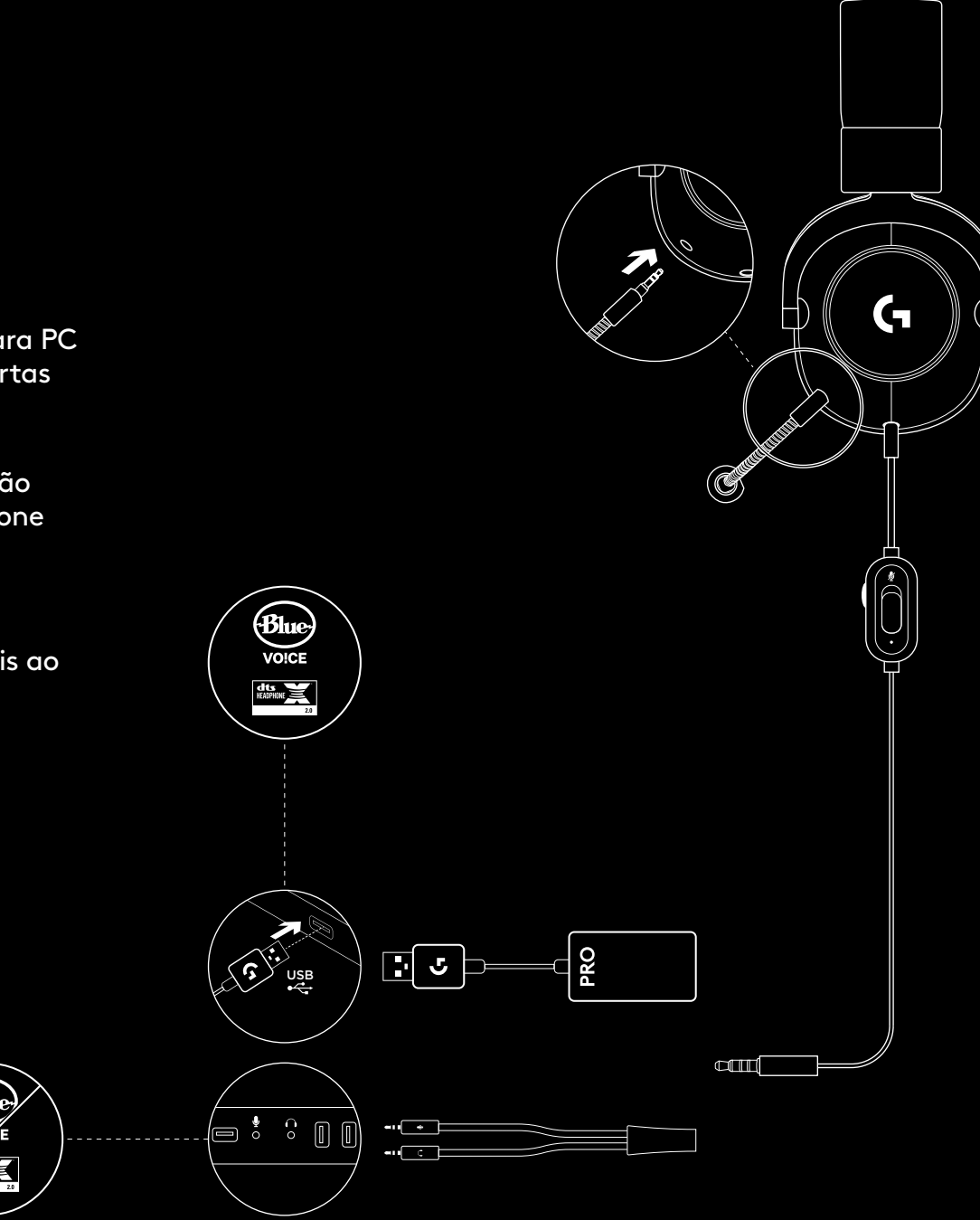

#### **15** PORTUGUÊS

### **CONFIGURAÇÃO DO CONSOLE (XBOX ONE™, PLAYSTATION®4)**

- **1** Conecte o microfone
- **2** Conecte o cabo do console/PC no headset
- **3** Conecte a outra extremidade do cabo no controle2
- 2 As instruções podem variar dependendo da versão de seu sistema.

Confira o manual do console para obter mais informações.

O Xbox One e PlayStation 4 operam apenas em modo estéreo via cabo analógico. Alguns controles de Xbox One podem precisar do adaptador estéreo para headset do Xbox One, vendido separadamente.

Sintonização de equalização de 5 bandas, DTS Headphone:X 2.0 e Blue VO!CE não estão disponíveis quando conectados ao controle do console.

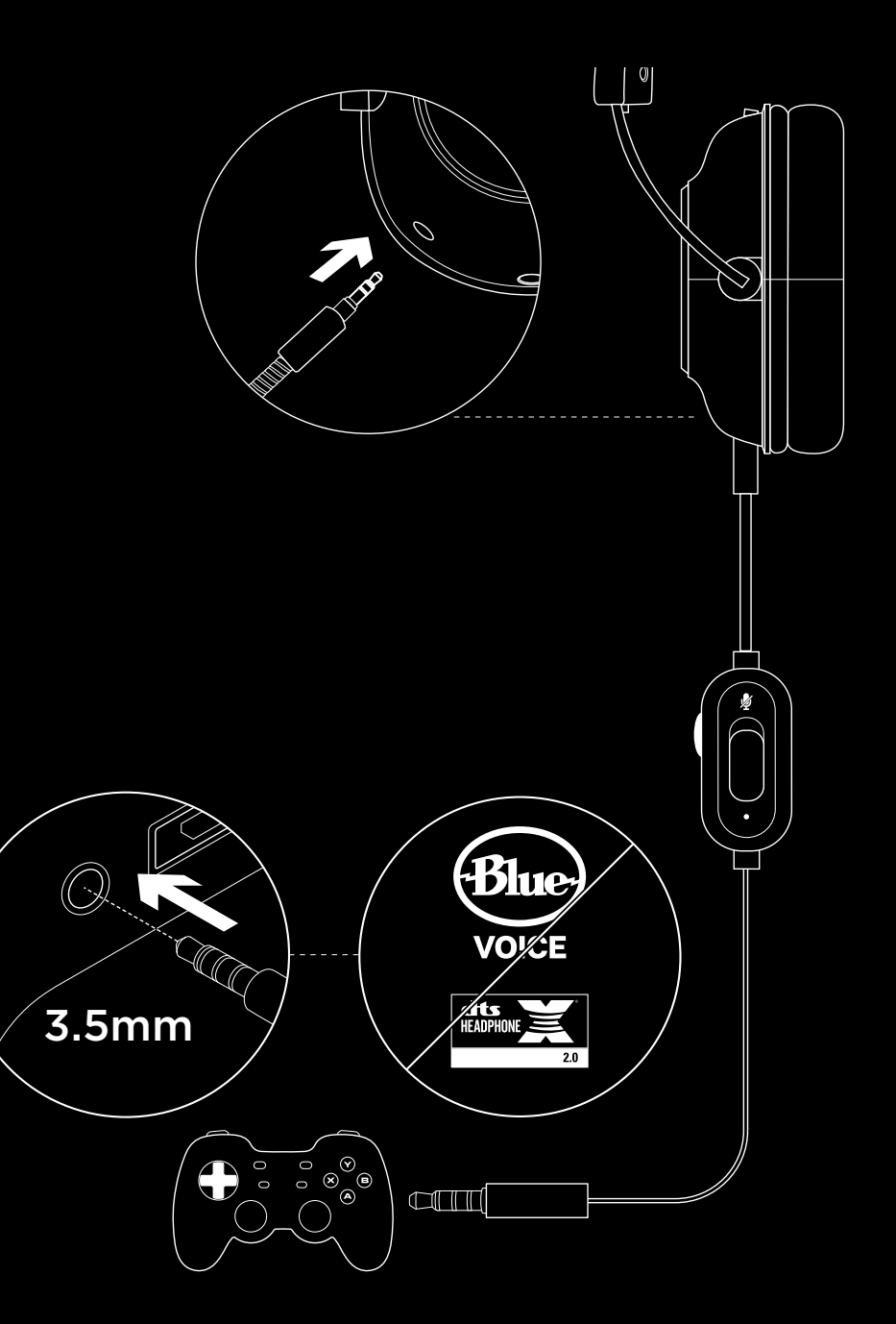

## **CONFIGURAÇÃO DA POSIÇÃO DO MICROFONE**

- **1** Remova o microfone
- **2** Conecte o cabo para celular no headset
- **3** Conecte o cabo para celular ao telefone3
- <sup>3</sup> Sintonização de equalização de 5 bandas, DTS Headphone: X2.0 e Blue VO!CE não estão disponíveis em dispositivos móveis.

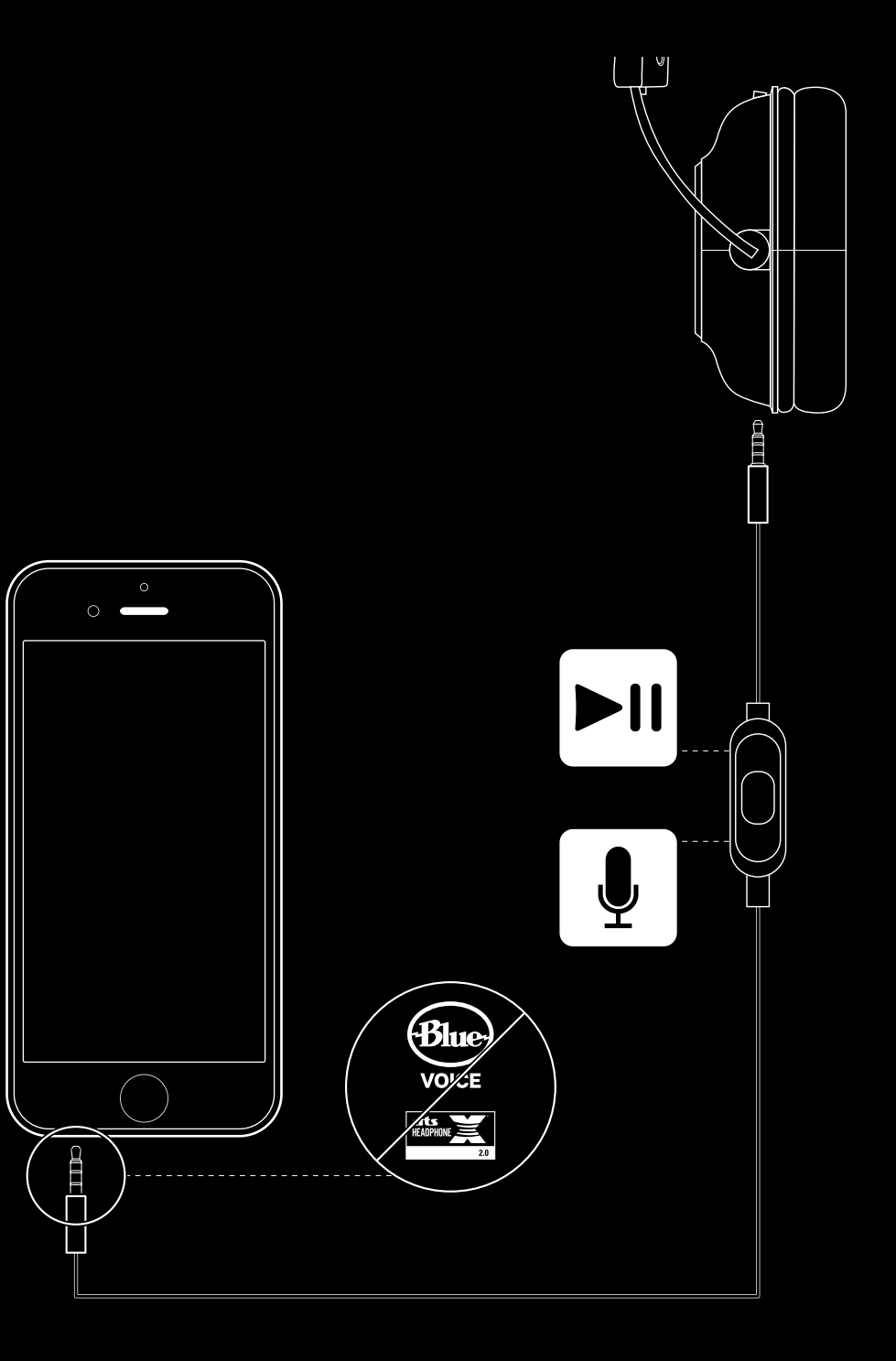

#### **POSICIONAMENTO DO MICROFONE**

Posicionamento ideal do microfone é no canto da sua boca. Nesta posição, sua voz pode ser ouvida claramente sem que o microfone capte sons respiratórios.

## **PERGUNTAS FREQUENTES**

- P: Como faço para salvar uma equalização personalizada para o DAC USB?
- R: Conecte o USB DAC à porta USB de um PC e use o software G HUB para download de uma equalização pré-configurada de seu jogador favorito ou para configurar suas próprias definições de equalização personalizadas. Depois de usar o G HUB para salvar seu EQ no DAC, você pode desfrutar de suas configurações personalizadas, mesmo em PCs de torneio sem o software G HUB instalado.
- P: Posso salvar as configurações do Blue VO!CE no USB DAC?
- R: Não, a tecnologia Blue VO!CE só está disponível com o software G HUB e o USB DAC no PC.
- P: Posso salvar as configurações do DTS Headphone:X 2.0 no USB DAC?
- R: Não, a tecnologia DTS Headphone:X 2.0 só está disponível com o software G HUB e o USB DAC no PC.

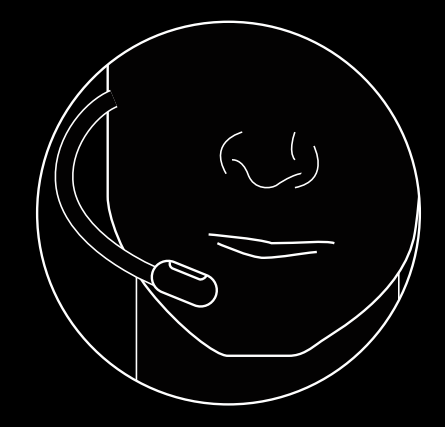

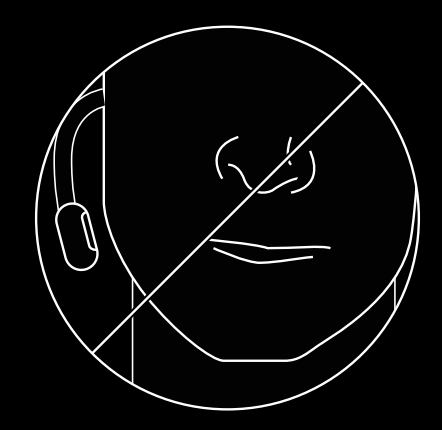

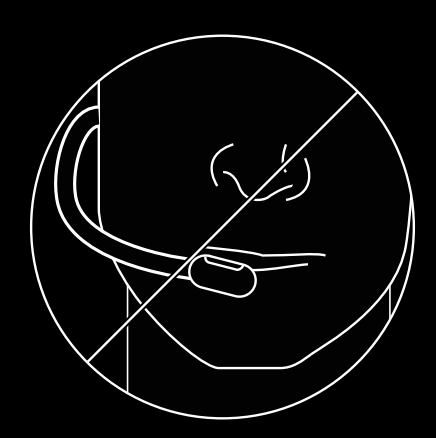

www.logitechG.com/GHUB www.logitechG.com/support/proxheadset

#### **18** PORTUGUÊS

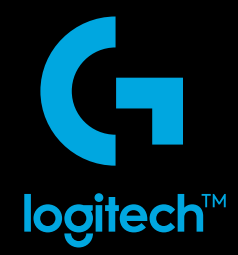

© 2019 Logitech, Logitech G, Logi and their respective logos are trademarks or registered trademarks of Logitech Europe S.A. and/or its affiliates in the U.S. and other countries. For DTS patents, see http://patents.dts.com. Manufactured under license from DTS Licensing Limited. DTS, the Symbol, & DTS and the Symbol together, Headphone:X, and the DTS Headphone:X logo are registered trademarks or trademarks of DTS, Inc. in the United States and/or other countries. All other trademarks are the property of their respective owners.

© 2019 Logitech, Logitech G, Logi et leurs logos respectifs sont des marques commerciales ou déposées de Logitech Europe S.A.<br>et/ou de ses sociétés affiliées aux États-Unis et dans d'autres pays. Pour les brevets DTS, rend marques sont la propriété exclusive de leurs détenteurs respectifs.

WEB-621-001474.002